# **Update TMF Rates for March in Website Backend**

Scribe<sup>-</sup>

**1** Navigate to **https://tmf-fdn.org/admin/login**

## **Change Rates on TMF site**

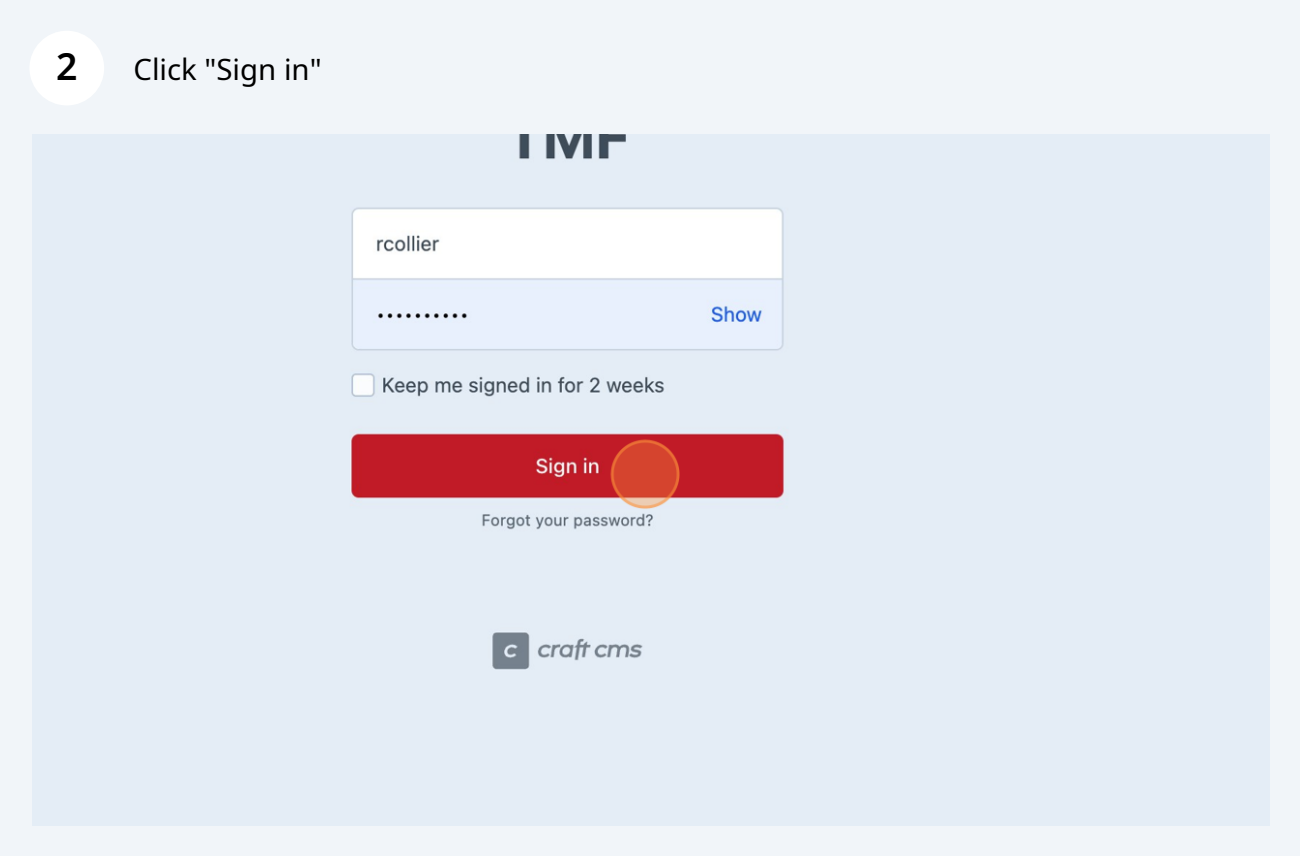

### Click "Entries"

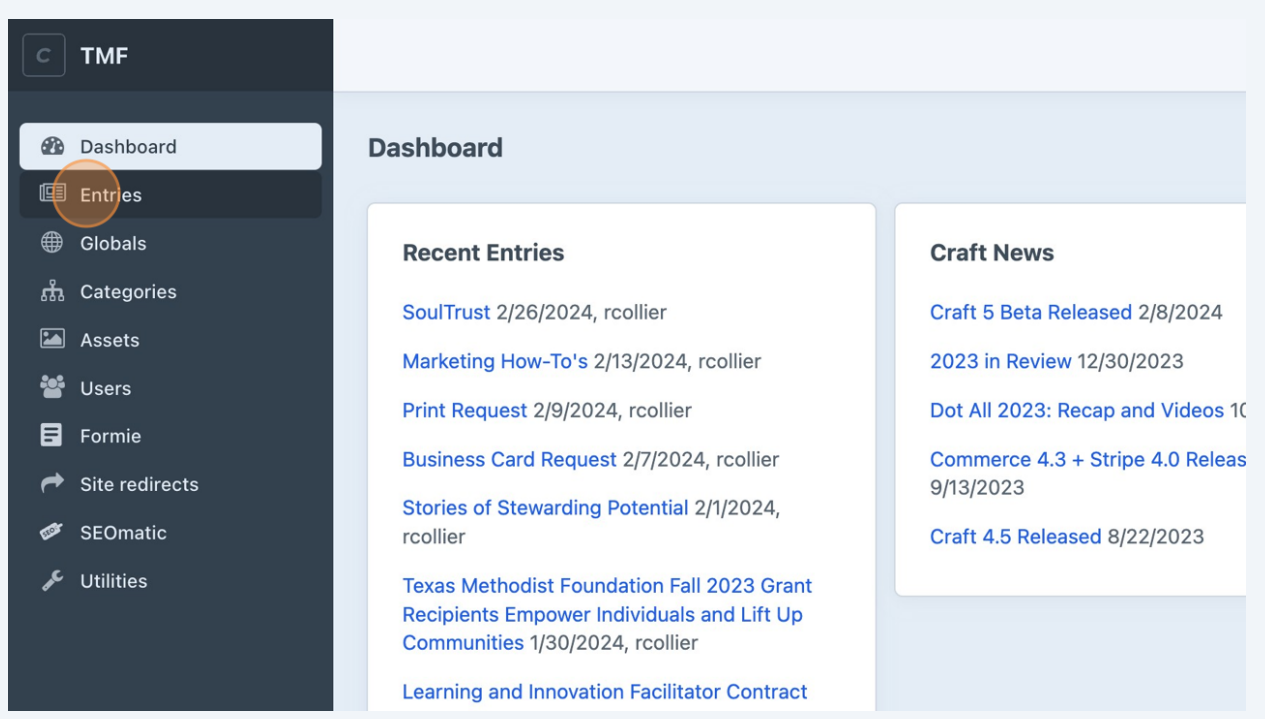

## Click "Tables"

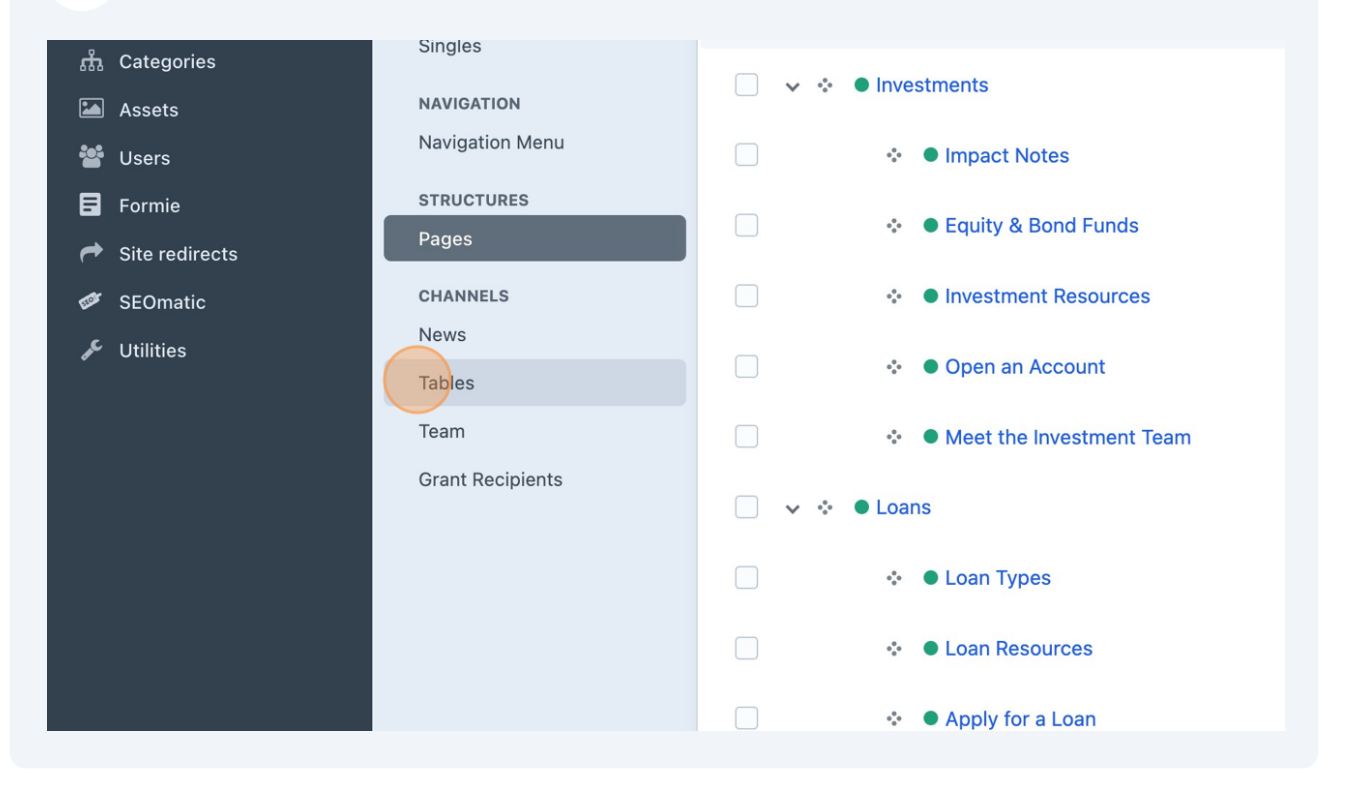

**6**

## **5** Click table you need to edit

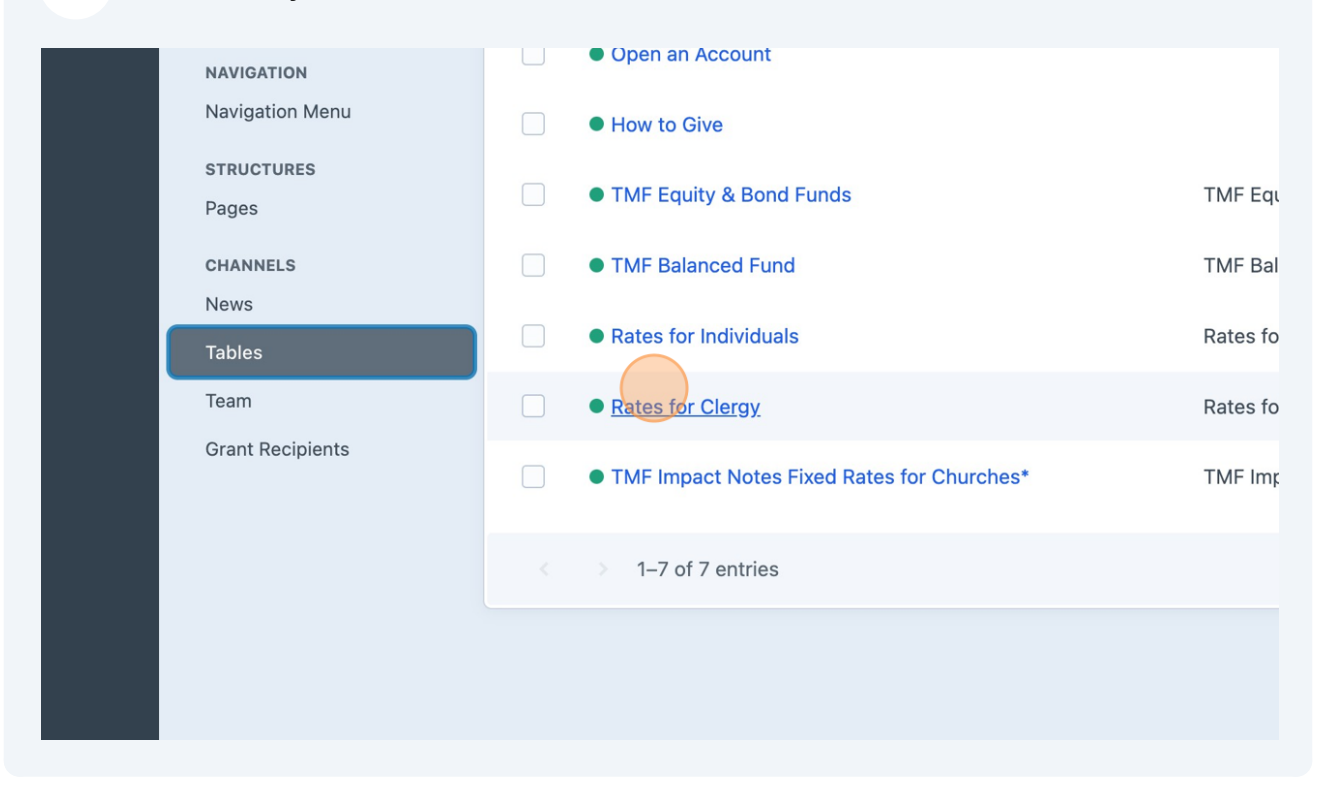

Update rates as provided by Investments. Make sure on each table the "month of" is correct.

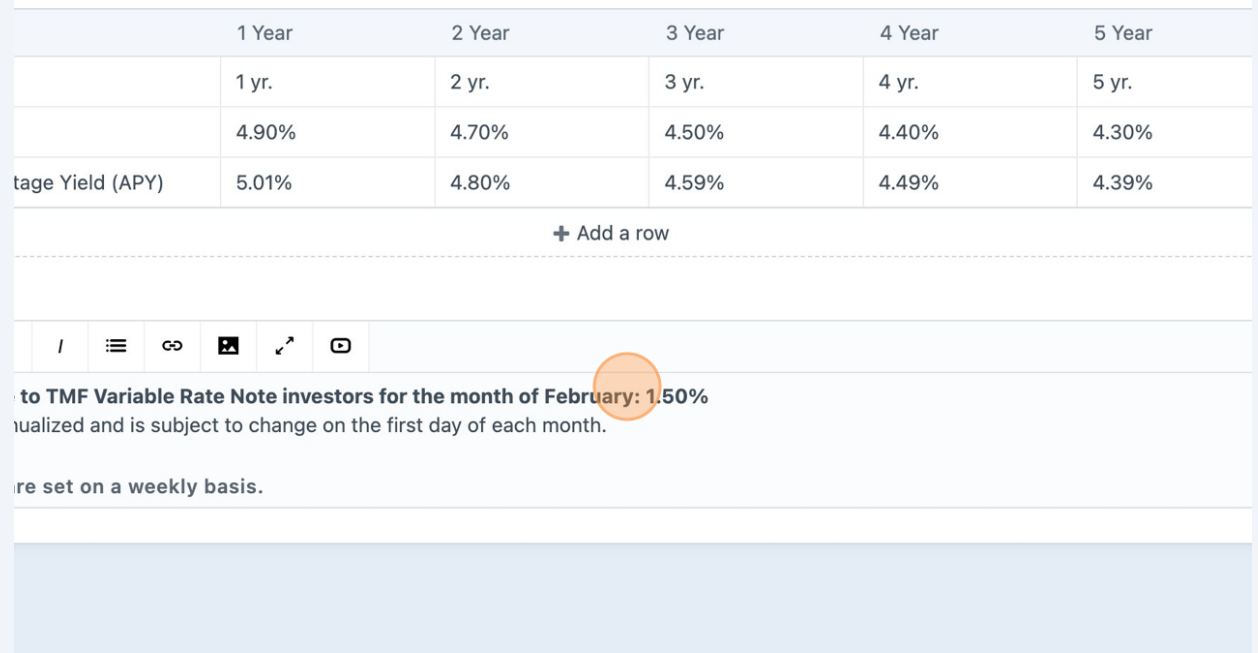

**7** Click "Save"

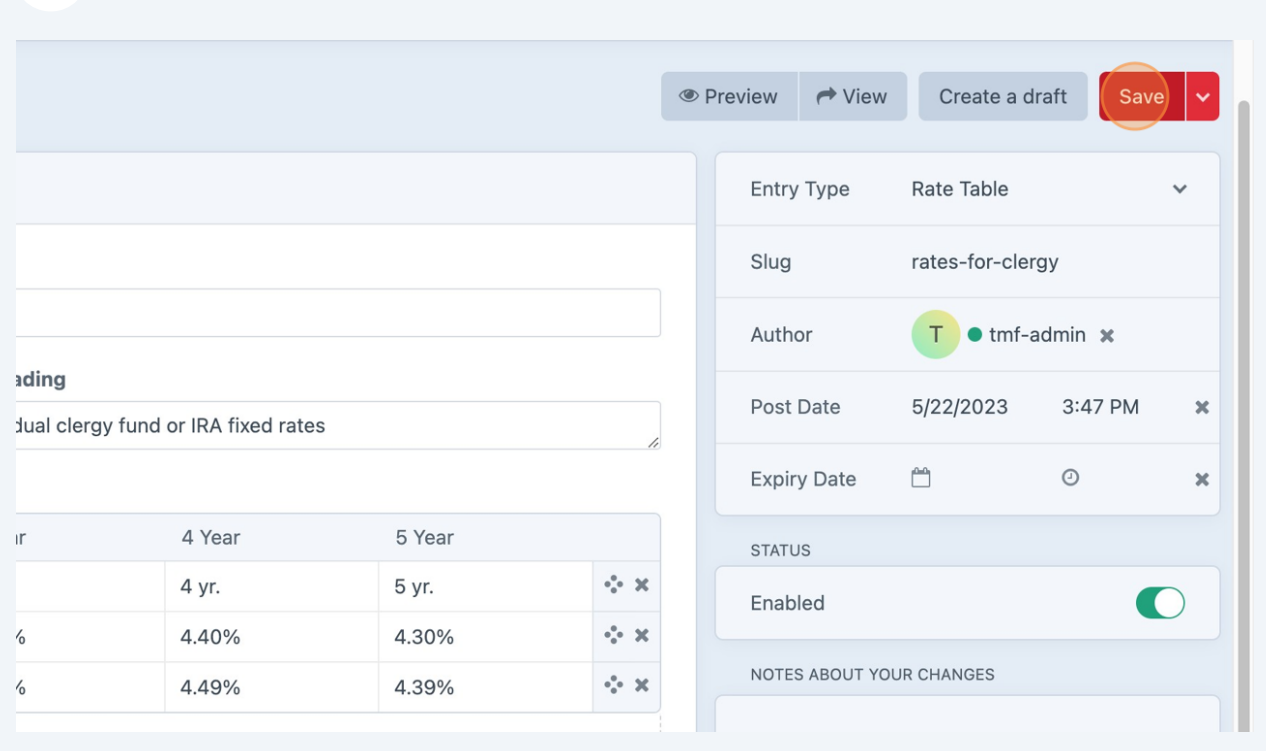

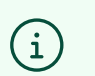

Repeat for all tables that need updating.

## **Change Rates in Investment and Loan Tower Pages CTA Images**

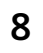

Go to Google Slide file titled "TMF Site - Image Tile Rate Tables- Impact Notes Monthly Rates"

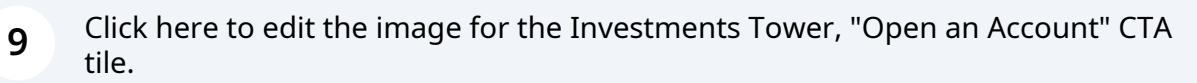

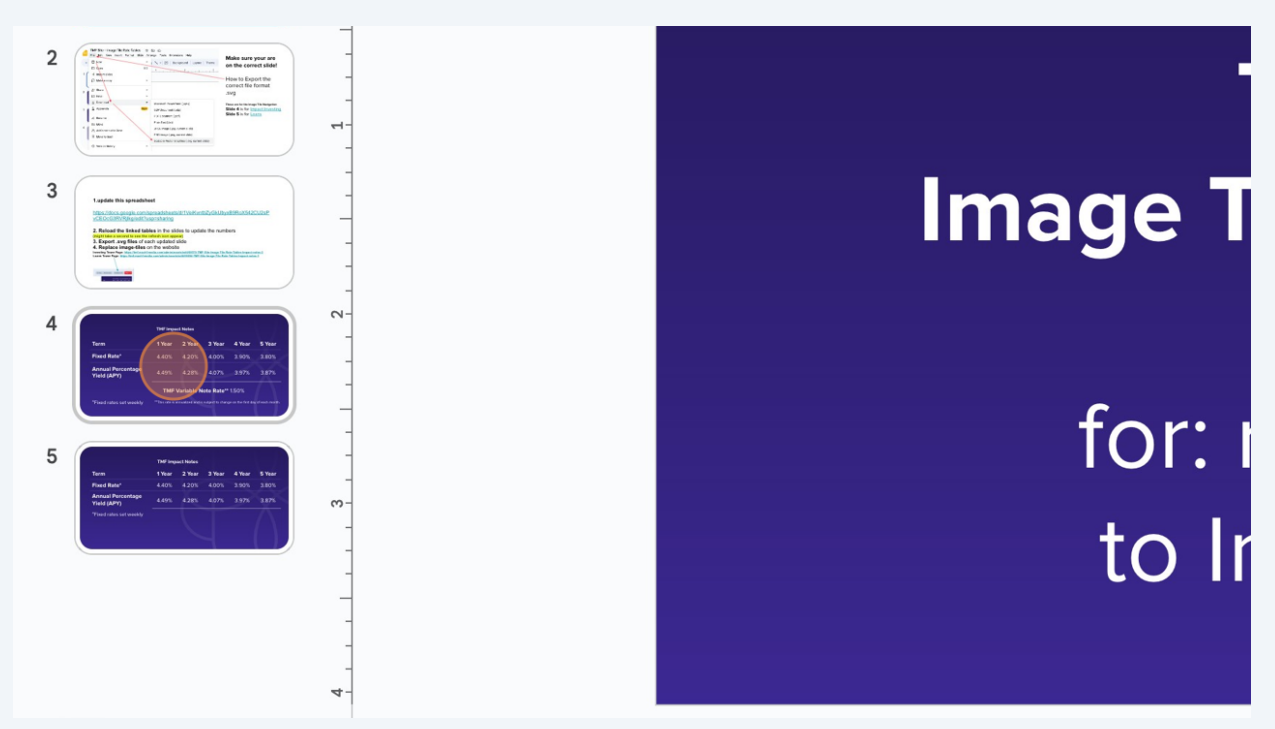

**10** Update the rates with the same information investments gave you for the Churches and Nonprofits table.

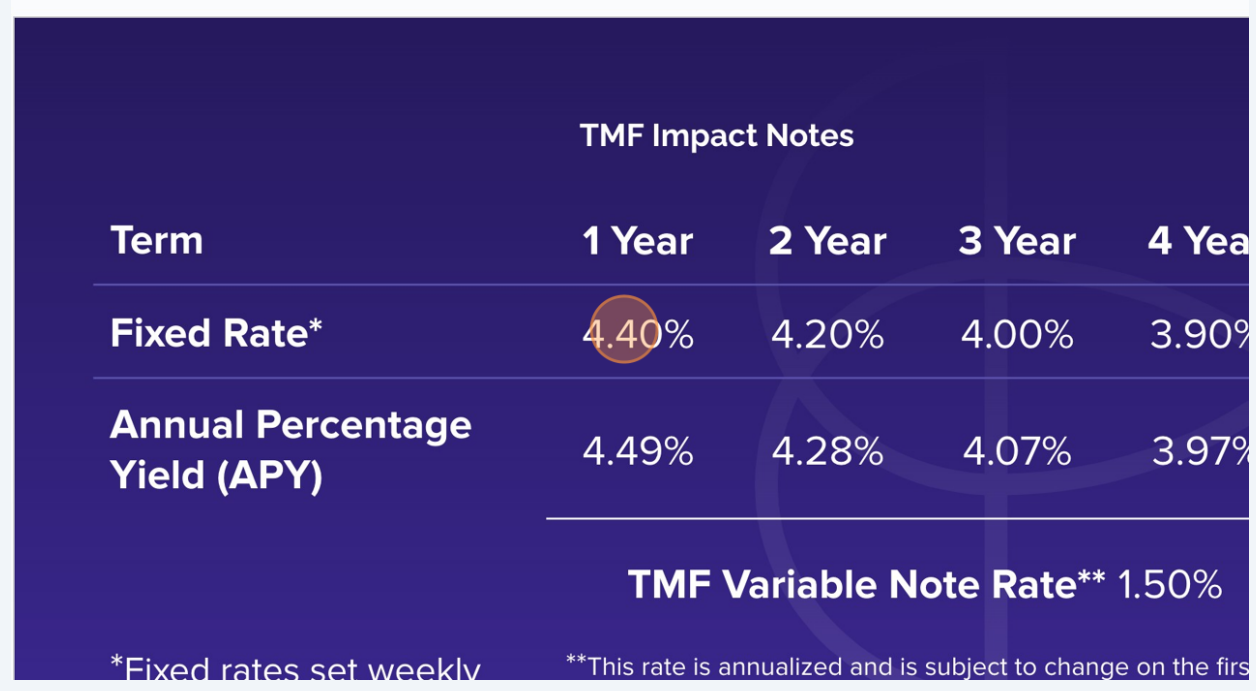

## 11 Click here to change the variable rate

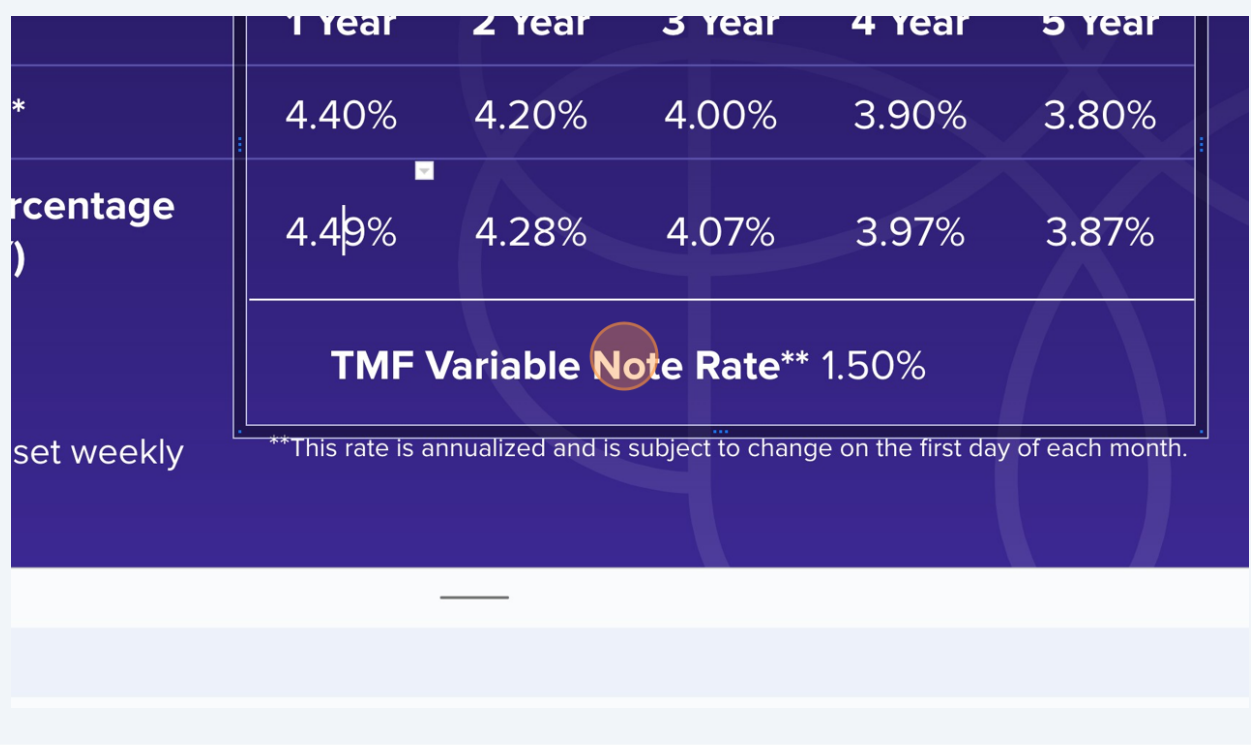

**12** Click here to edit the image for the Loans Tower, "Source of Loans" CTA tile.

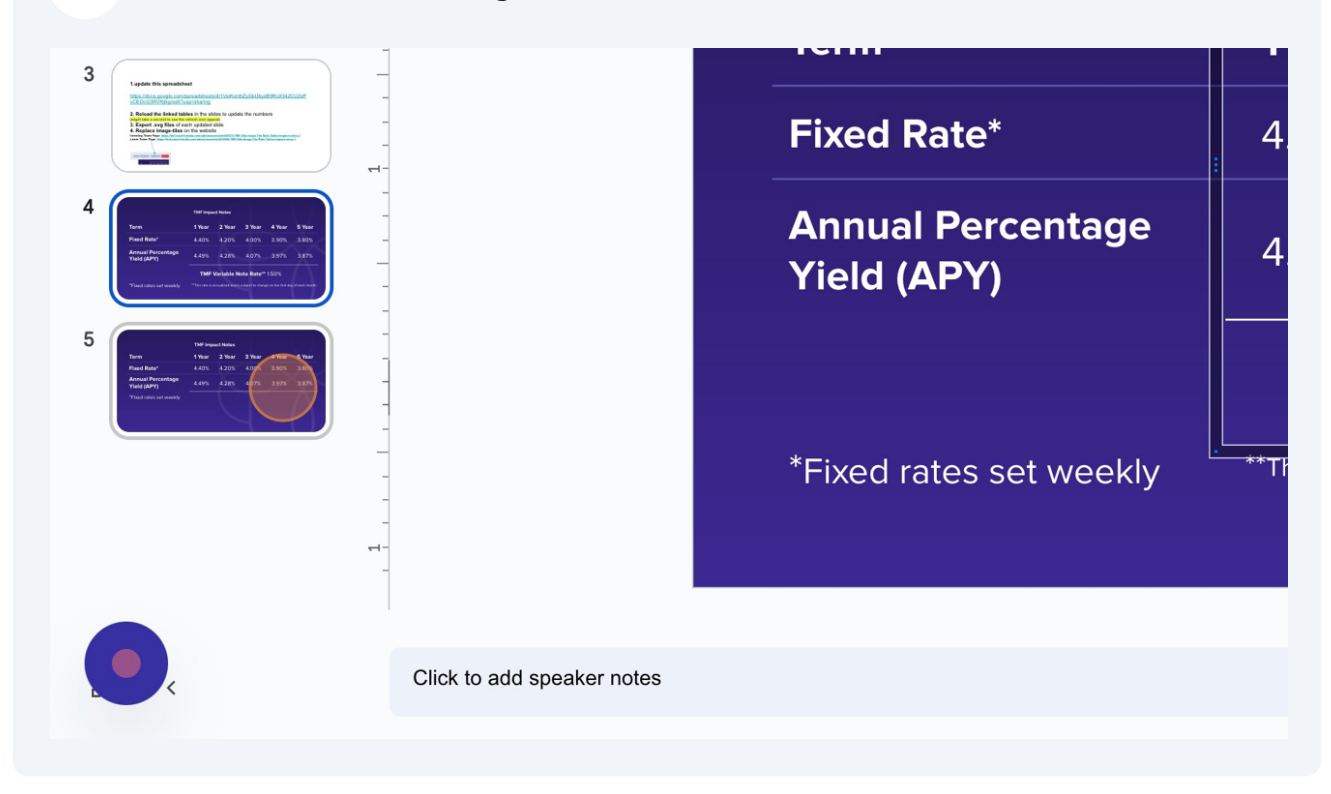

### Click here to see how to download the table as an SVG image

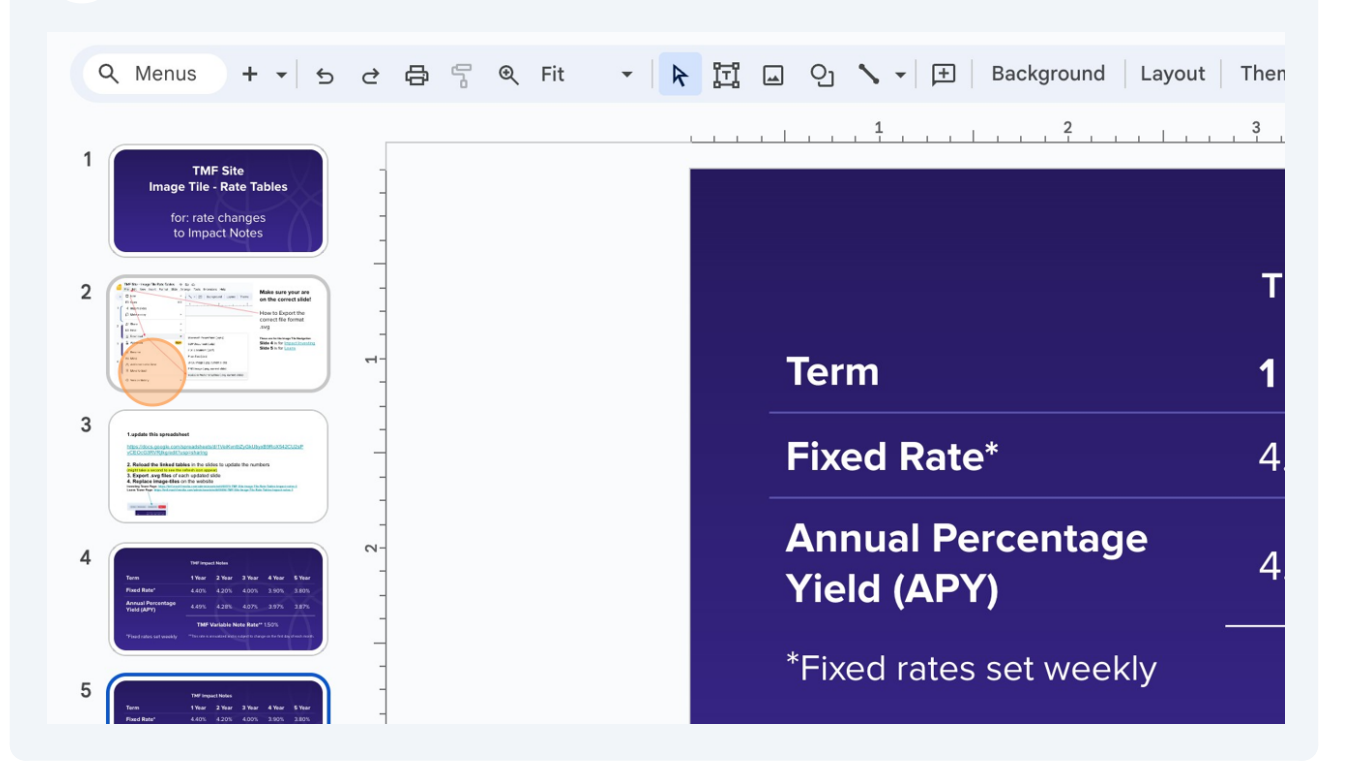

### Select slide 4 to download image to put on Investment Tower Open account CTA

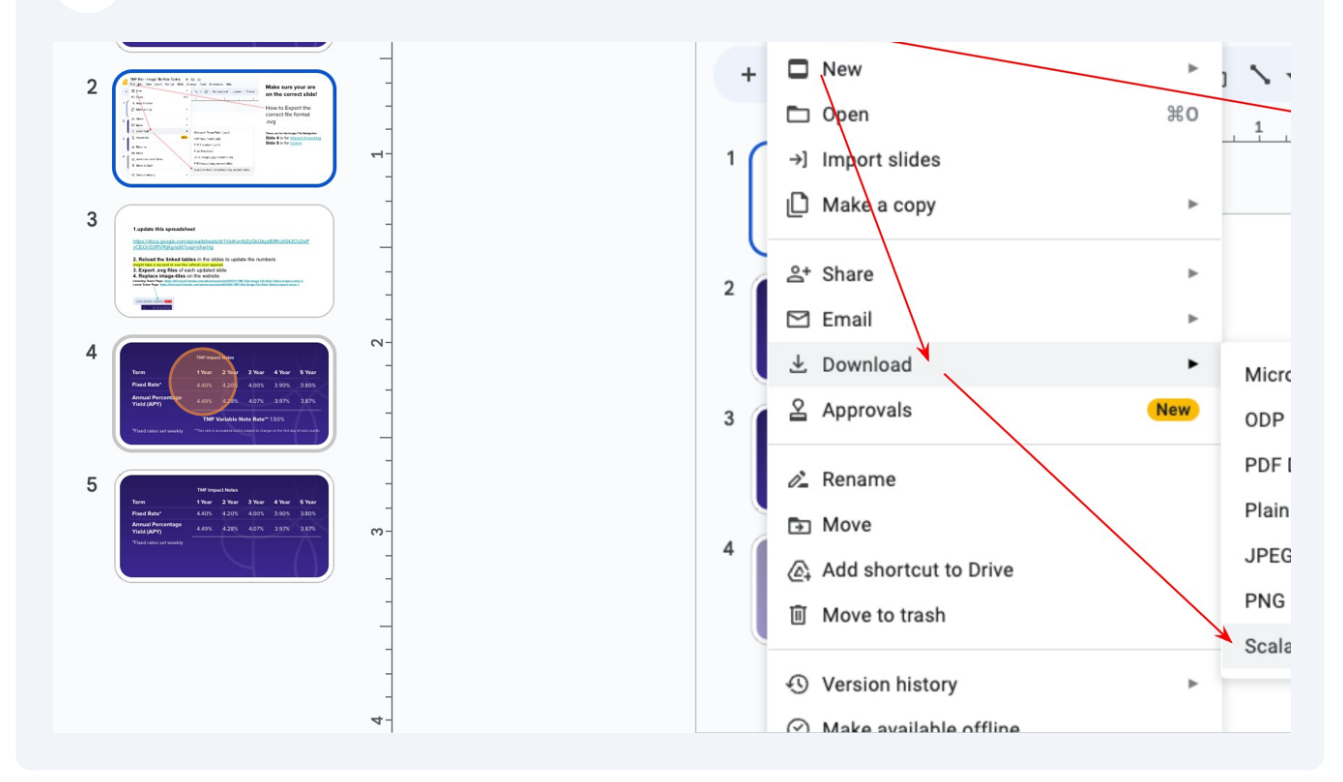

#### **15** Click "File" TMF Site - Image Tile Rate Tables- Impact Notes Monthly Rates  $\phi$   $\hat{\alpha}$   $\hat{\alpha}$ File Edit View Insert Format Slide Arrange Tools Extensions Help ▼ A 団 Q ヽ → 田 Background Layout Then Q Menus  $+$   $\rightarrow$  5  $\rightleftharpoons$   $\rightleftharpoons$   $\leftarrow$  Fit  $\frac{1}{2}$ , , , , , , ,  $\frac{2}{3}$ , , , , , , , , ,  $\frac{3}{4}$ designed and  $\overline{1}$ for: rate changes<br>to Impact Notes TI **IN The Theorem II** and the state  $\frac{1}{2}$  and  $\frac{1}{2}$  and  $\frac{1}{2}$  and  $\frac{1}{2}$  and  $\frac{1}{2}$  and  $\frac{1}{2}$  and  $\frac{1}{2}$  and  $\frac{1}{2}$  and  $\frac{1}{2}$  and  $\frac{1}{2}$  and  $\frac{1}{2}$  and  $\frac{1}{2}$  and  $\frac{1}{2}$  and **the**  $\overline{2}$  $\begin{tabular}{|c|c|c|} \hline \multicolumn{3}{|c|}{|c|} \multicolumn{3}{|c|}{|c|} \multicolumn{3}{|c|}{|c|} \multicolumn{3}{|c|}{|c|} \multicolumn{3}{|c|}{|c|} \multicolumn{3}{|c|}{|c|} \multicolumn{3}{|c|}{|c|} \multicolumn{3}{|c|}{|c|} \multicolumn{3}{|c|}{|c|} \multicolumn{3}{|c|}{|c|} \multicolumn{3}{|c|}{|c|} \multicolumn{3}{|c|}{|c|} \multicolumn{3}{|c|}{|c|} \multicolumn{3}{|$ The minimizer This<br>Bills En for Insurance<br>Bills En for Laster **Term** 1 3 **Fixed Rate\***  $\overline{\mathcal{L}}$  $\sim$  $\overline{4}$ **Annual Percentage** 4 **Yield (APY)**

**16** Click "Scalable Vector Graphics (.svg, current slide)"

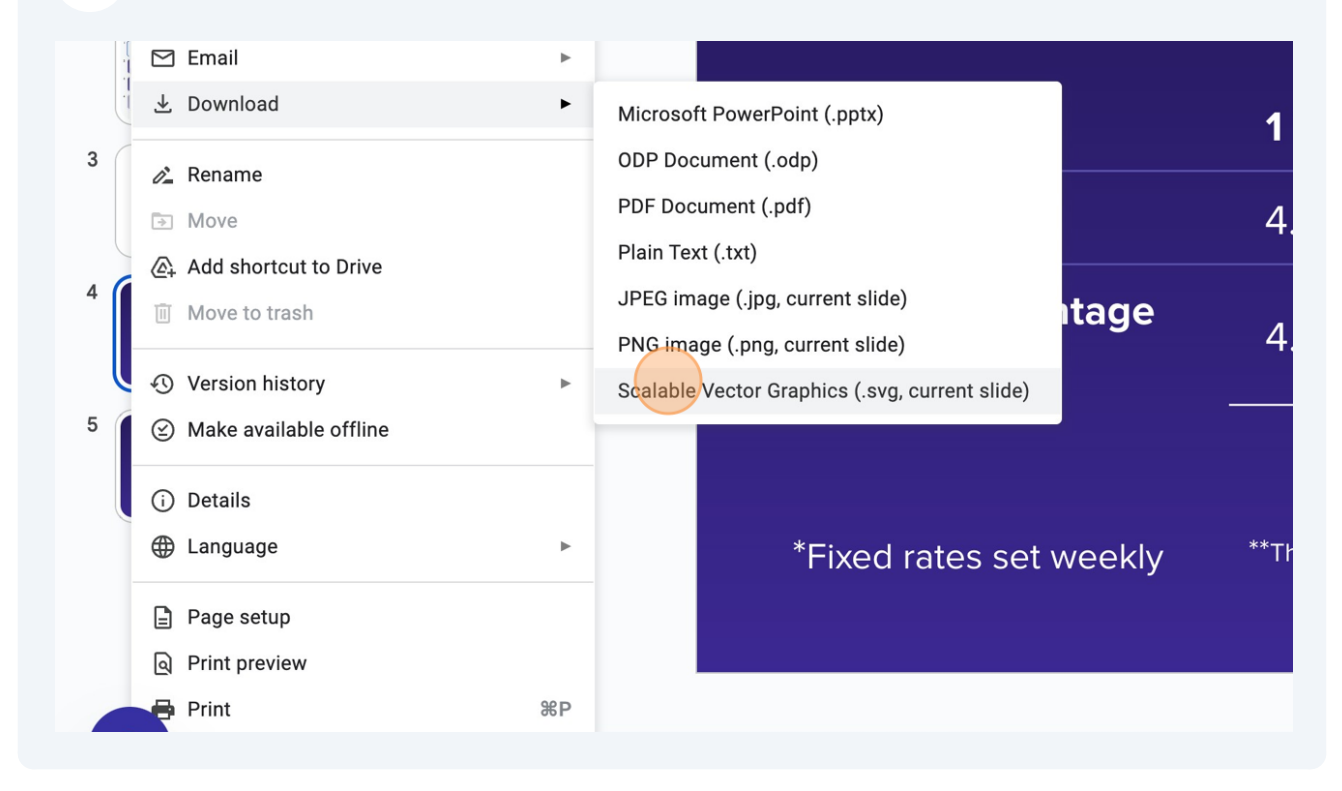

## **Replace Tower CTA images with new image with updated rates**

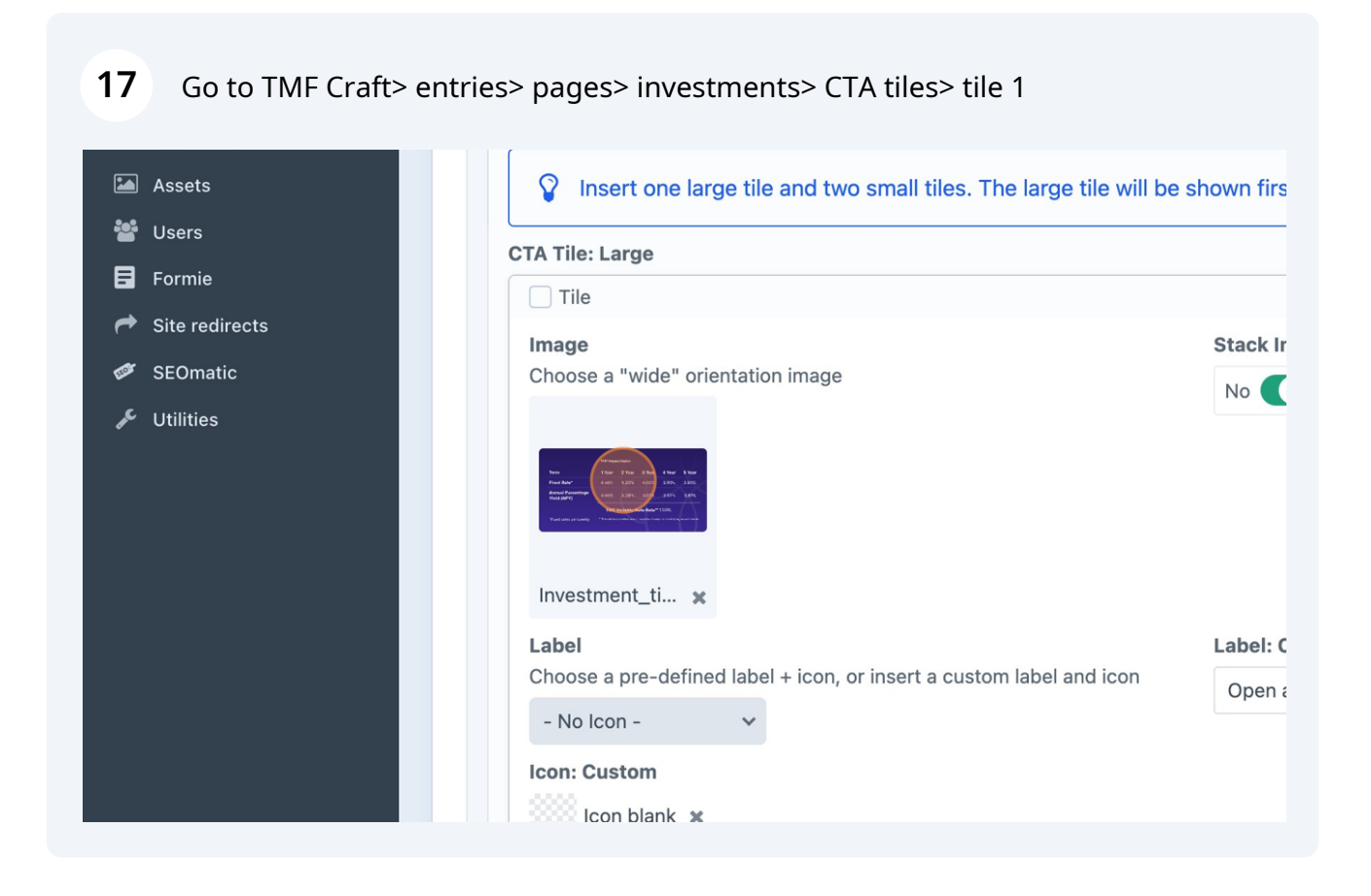

## Double click on image you want to replace

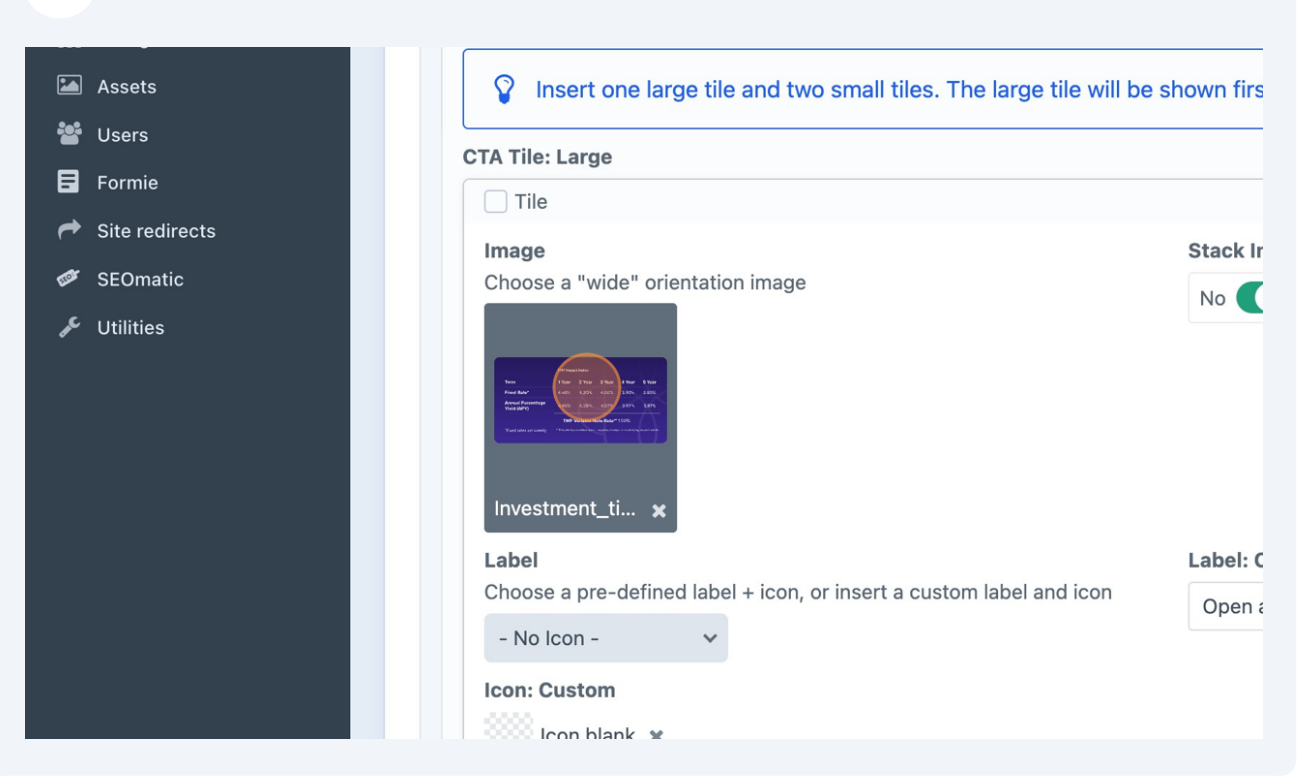

### Click this link.

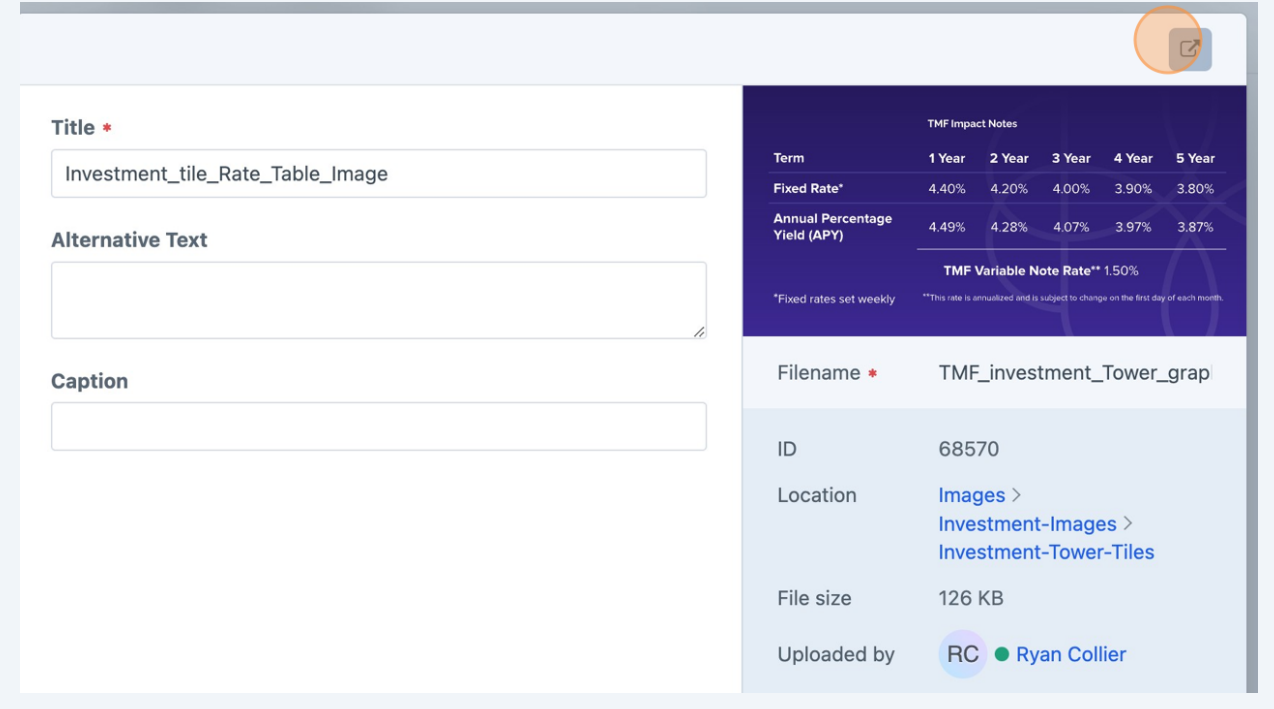

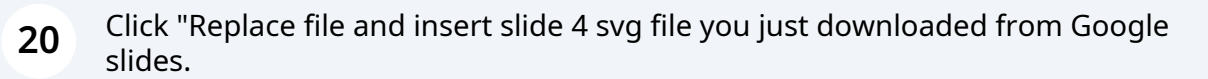

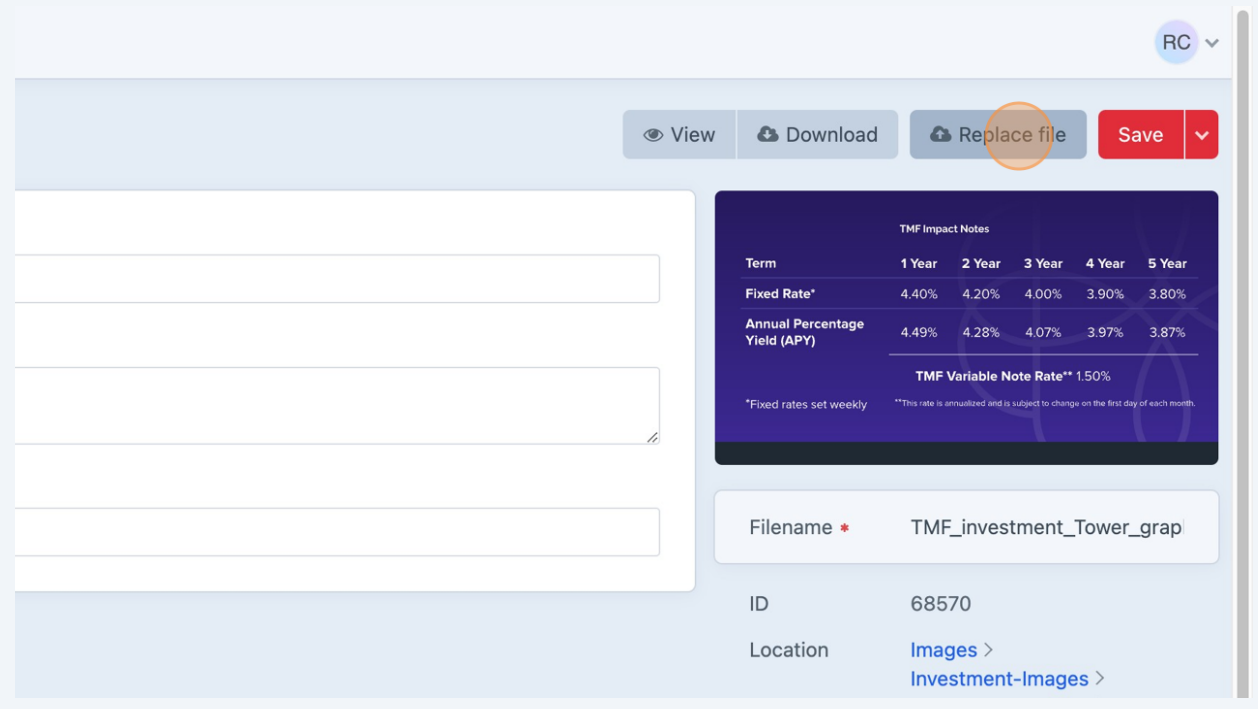

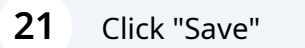

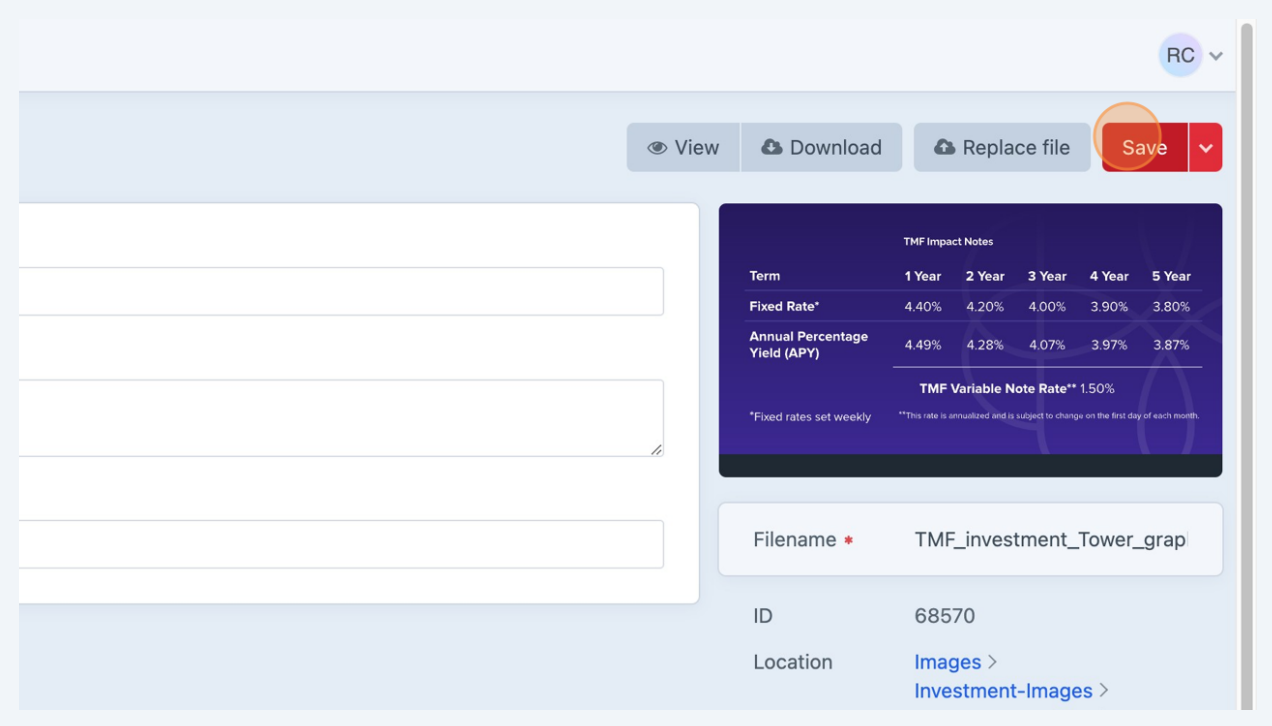

## To replace loan tower Source of Loans CTA image, Click "Entries"

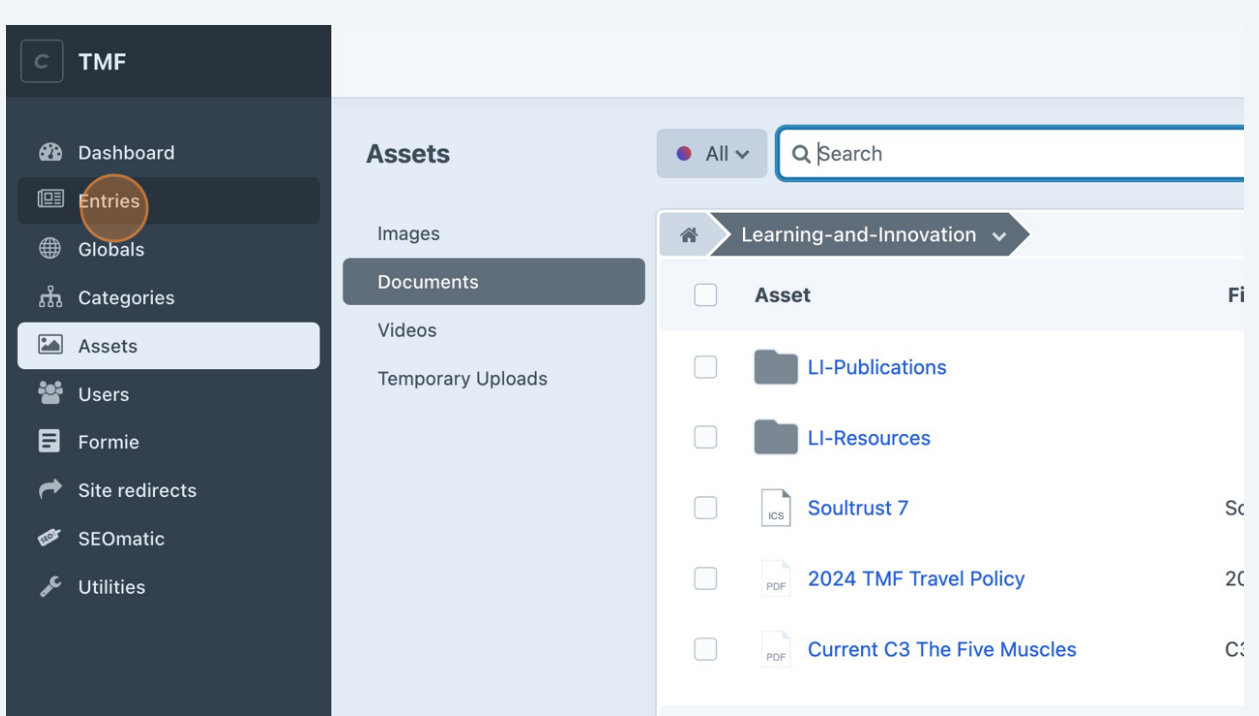

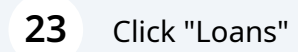

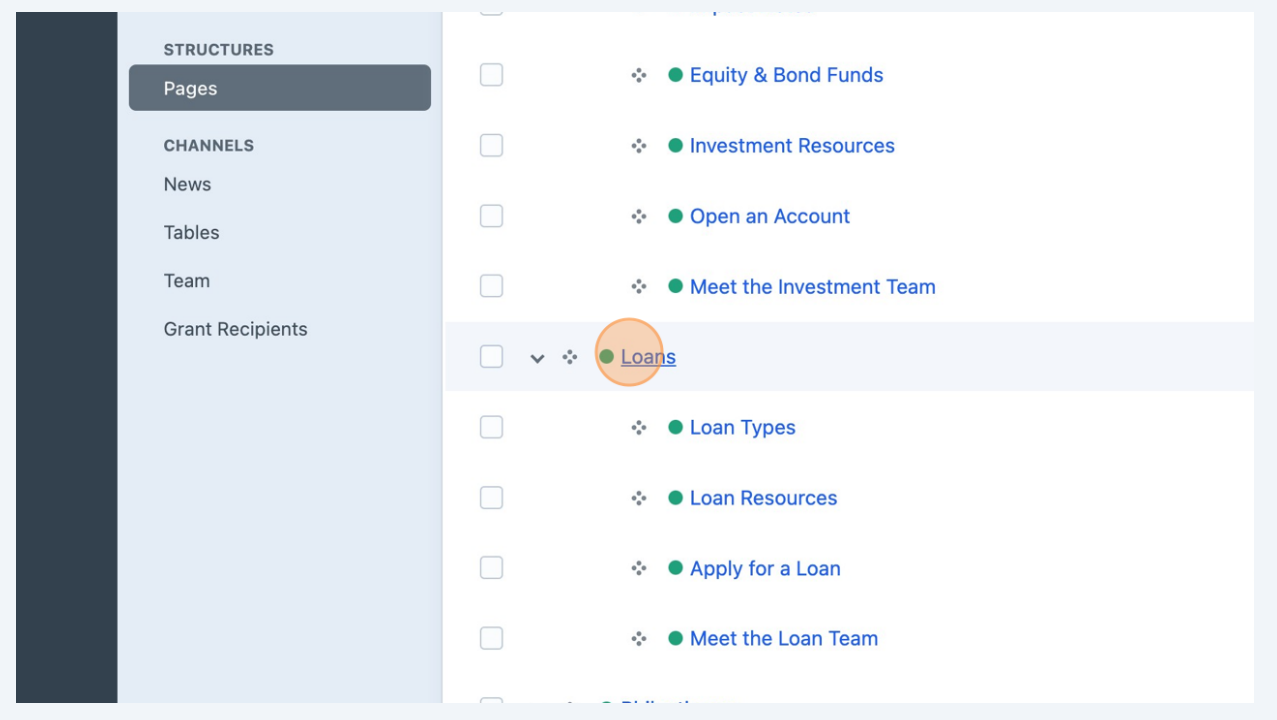

## Double-click here.

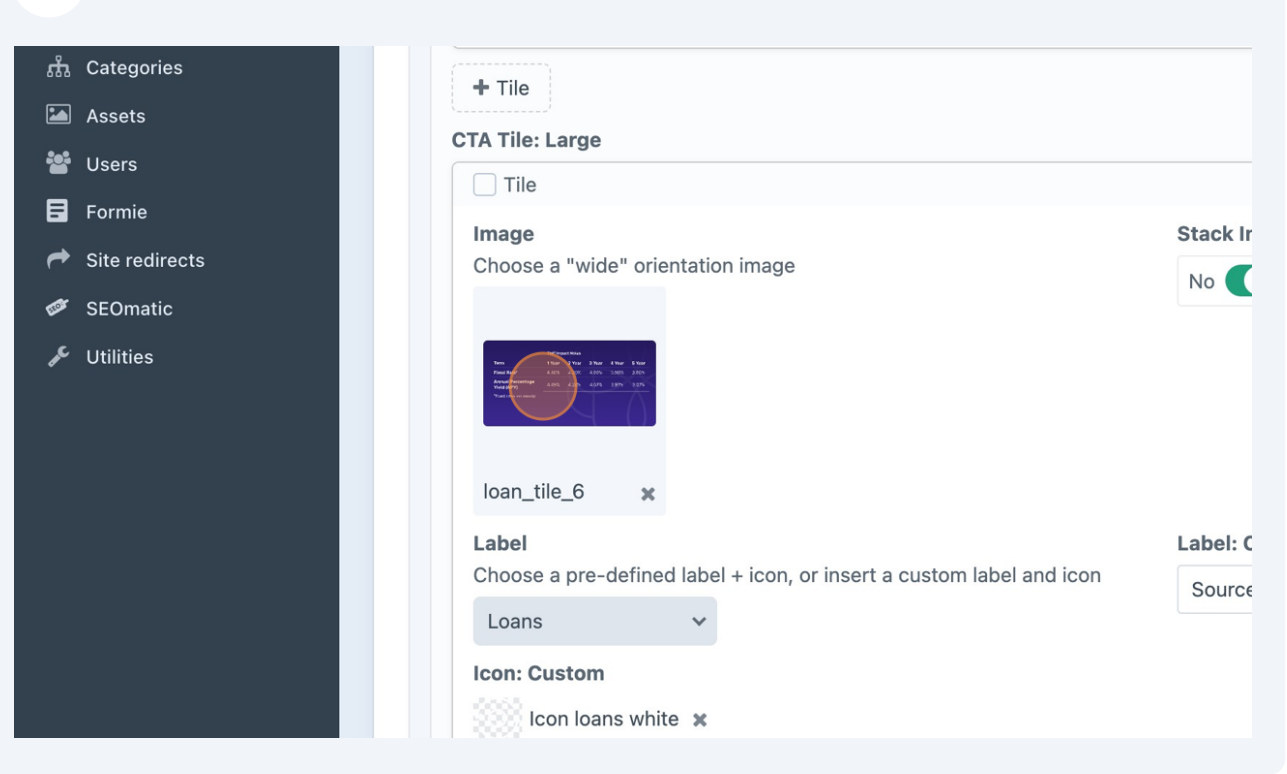

## Click this link.

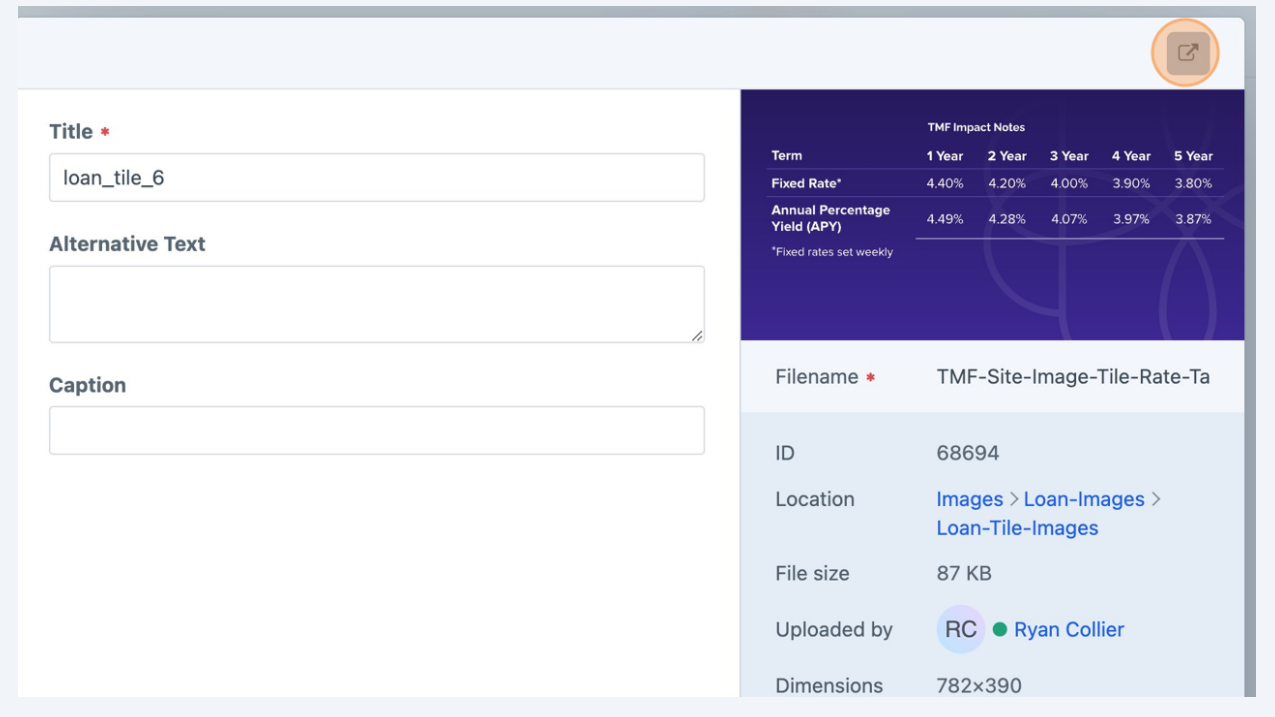

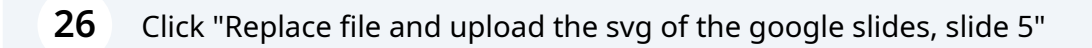

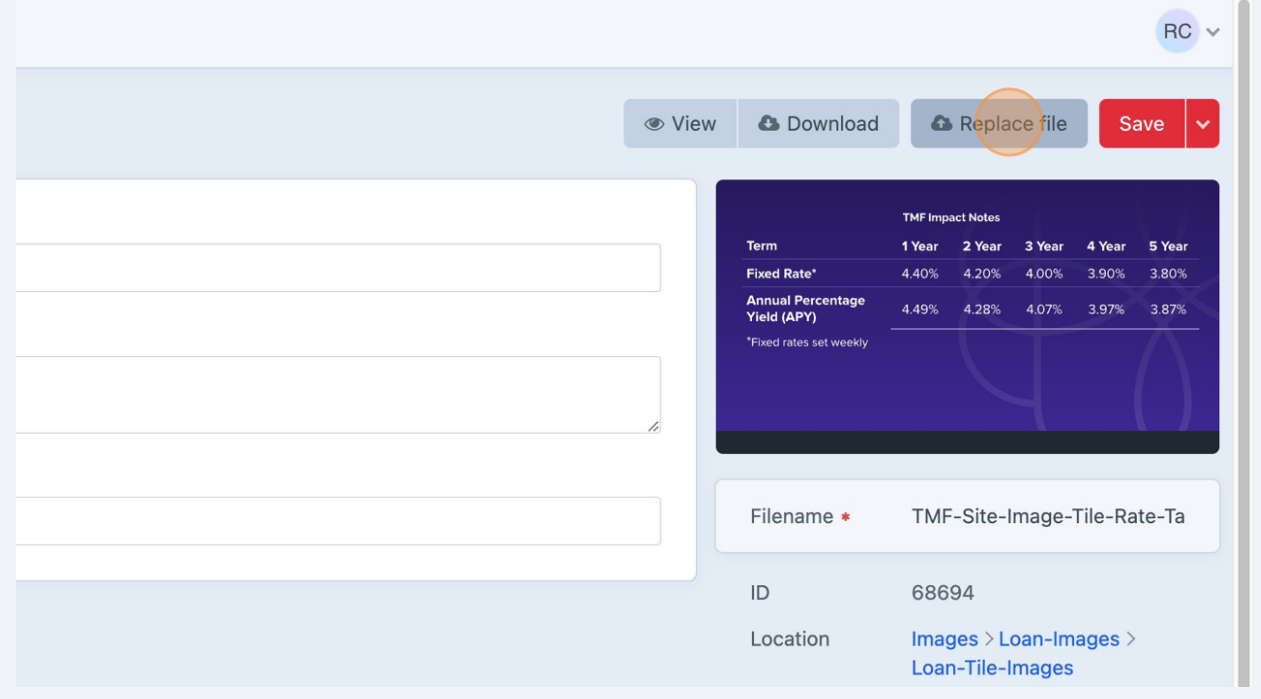

#### **27** Click "Save" $RC \sim$ **A** Replace file  $\bullet$  View **O** Download Save **TMF Impact Notes** 1 Year 2 Year 3 Year Term 4 Year 5 Year **Fixed Rate** 4.40% 4.20% 4.00% 3.90% 3.80% **Annual Perd<br>Yield (APY)** entage 4.49% 4.28% 4.07% 3.97% 3.87% Fixed rates set week! Filename \* TMF-Site-Image-Tile-Rate-Ta  $\mathsf{ID}$ 68694 Location Images  $\geq$  Loan-Images  $\geq$ Loan-Tile-Images